# **SIO2SD 3.0 RC5 Anleitung**

Formatiere die SD Karte (FAT) mit dem PC und erstelle einen Ordner mit dem Namen "ATARI". In den ATARI-Ordner kannst Du Deine Dateien und andere Unterordner kopieren. Es wird empfohlen nicht mehr als 100 Dateien in einem Ordner zu speichern. Lieber sollte man mehrere Unterordner im ATARI-Ordner anlegen als viele einzelne Dateien in diesen zu kopieren. Das erste mal nach dem Einschalten mit der frisch formatierten SD Karte wird SIO2SD eine SIO2SD.CFG Datei erzeugen. Diese beinhaltet die Konfiguration (die Zuordnung Datei -> Atari Laufwerk).

Um die Firmware (AVR Software) zu aktualisieren, kopiere die SIO2SD.BIN Datei (28k groß) in den Root-Ordner der SD Karte, stecke die Karte in SIO2SD und starte mit der entsprechenden Tastenkombination die Update-Funktion. **ACHTUNG!** Der ATARI-Ordner muss auch auf der SD Karte vorhanden sein sonst wird die Karte von SIO2SD nicht erkannt und die Aktualisierung nicht ausgeführt.

## **Tasten**

Auf der Platine befinden sich fünf Tasten, die ungefähr so platziert sind:

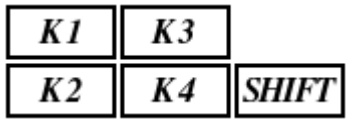

## **Normaler Modus:**

- K1: nächstes Laufwerk (D1,D2,..,D15,V1,V2,...)
- SHIFT+K1: vorheriges Laufwerk
- K2: nächster Ordner / nächste Datei
- SHIFT+K2: vorheriger Ordner / vorherige Datei
- K3: übergeordneter Ordner (cd..)
- SHIFT+K3: Virtualdisk-Modus
- K4: gehe zum Ordner / ordne die aktuelle Datei dem Laufwerk zu
- SHIFT+K4: das aktuelle Laufwerk ausschalten ("Disk auswerfen")
- SHIFT+K4: beim ausgeschalteten Laufwerk (das Display zeigt "OFF") eine neue ATR Datei erstellen (das Display zeigt "EMPTY") **ACHTUNG!** Das Laufwerk muss noch vom Atari DOS formatiert werden.
- SHIFT (Doppelklick): SETUP Modus

## **Virtualdisk Modus:**

- K1: nächstes Laufwerk (D1, D2,...)
- SHIFT+K1: vorheriges Laufwerk
- K2: nächstes virtuelles Laufwerk (V1,V2,...)
- SHIFT+K2: vorheriges virtuelles Laufwerk
- K3: die Laufwerke tauschen  $(D1 \le D2)$
- SHIFT+K3: Virtualdisk Modus verlassen
- K4: die Laufwerke nach links verschieben  $(D1 < D2 < D3 < D4 < D1)$
- SHIFT+K4: die Laufwerke nach rechts verschieben  $(D1 > D2 > D3 > D4 > D1)$

### **SETUP Modus:**

- K1: nächste Einstellung
- SHIFT+K1: vorherige Einstellung
- K2: nächster Wert
- SHIFT+K2: vorheriger Wert
- K3: SETUP Modus verlassen
- SHIFT+K3: Firmware-Aktualisierung (mit K2 bestätigen)
- K4: Konfigurator Modus (der Konfigurator wird dem Laufwerk D1 zugeordnet)
- SHIFT+K4: SIO ausschalten
- SHIFT (Doppelklick): SETUP-Modus verlassen

## **Einstellungen:**

Abhängig von der AVR-Software Version können Einstellungen abweichen.

- sio high speed (die Übertragungsrate je kleiner der Wert desto schneller die Kommunikation. Um die höchste Übertragungsraten zu erreichen, werden die SIO Routinen von Matthias Reichl (Hias) http://www.horus.com/~hias/atari/ benötigt).
	- off
	- hsindex von 0 bis 16 (6 ist die Voreinstellung)
- 7-bit high speed (die Übertragungsrate für den "7-bit Turbo-Modus", jeder Befehl schaltet Turbo für die Nutzdaten ein - die Befehle dagegen werden normal übertragen, ähnlich dem XF551-Turbo). Der "7-bit Turbo-Modus" nutzt die Unterbrechungsroutinen und deswegen ist es nicht möglich sehr hohe Übertragungsraten zu erreichen. Die schnellste Übertragungsrate die man erreichen kann, liegt bei hsindex = '7'. '10' ist die Voreinstellung.
	- off
	- hsindex von 0 bis 16
- LED Modus (was zeigen die LEDs an)
	- SD read/write Lese- und Schreibbefehle der SD-Karte
	- SIO read/write Lese- und Schreibbefehle des SIOs
	- SD act/SIO act die erste LED: SD-Aktivitäten, die zweite LED: SIO-Aktivitäten
- device id (Gerätenummer für den SIO2SD.XEX Konfigurator ab der Version 2.2)
	- von 0 bis 3
- write protect (Schreibschutz der ATR-Dateien ab der Version 2.2)
	- never ATR-Dateien können beschrieben werden
	- obey ATR flag die Voreinstellung, ATR Schreibrechte entscheiden, ob die Dateien beschrieben werden können oder nicht
	- always ATR-Dateien sind schreibgeschützt
- key rep delay (die Zeit ab dem ersten Tastendruck bis zum Beginn der automatischen Tastendruckwiederholung in 1/50 Sekunden)
	- von 0 bis 50  $(0s 1s)$
- key rep step (die Zeit zwischen automatischer Tastendruckwiederholung in 1/50 Sekunden)
	- von 0 bis  $10 (0s 0.2s)$

## **Kurzauswahl**

Wenn beim Einschalten eine der K1- bis K4-Tasten gedrückt gehalten wird, wird dem Laufwerk D1 eins der virtuellen Laufwerken (entsprechend von V0 bis V3) zugeordnet. Das ermöglicht eine schnelle Zuordnung der lieblings- ATR-Dateien den Laufwerken V0, V1, V2 und V3 und die Kurzauswahl beim Einschalten. Das Gerät startet in diesem Fall im "Virtualdisk Modus".

# **Der Konfigurator**

## **Erste Schritte:**

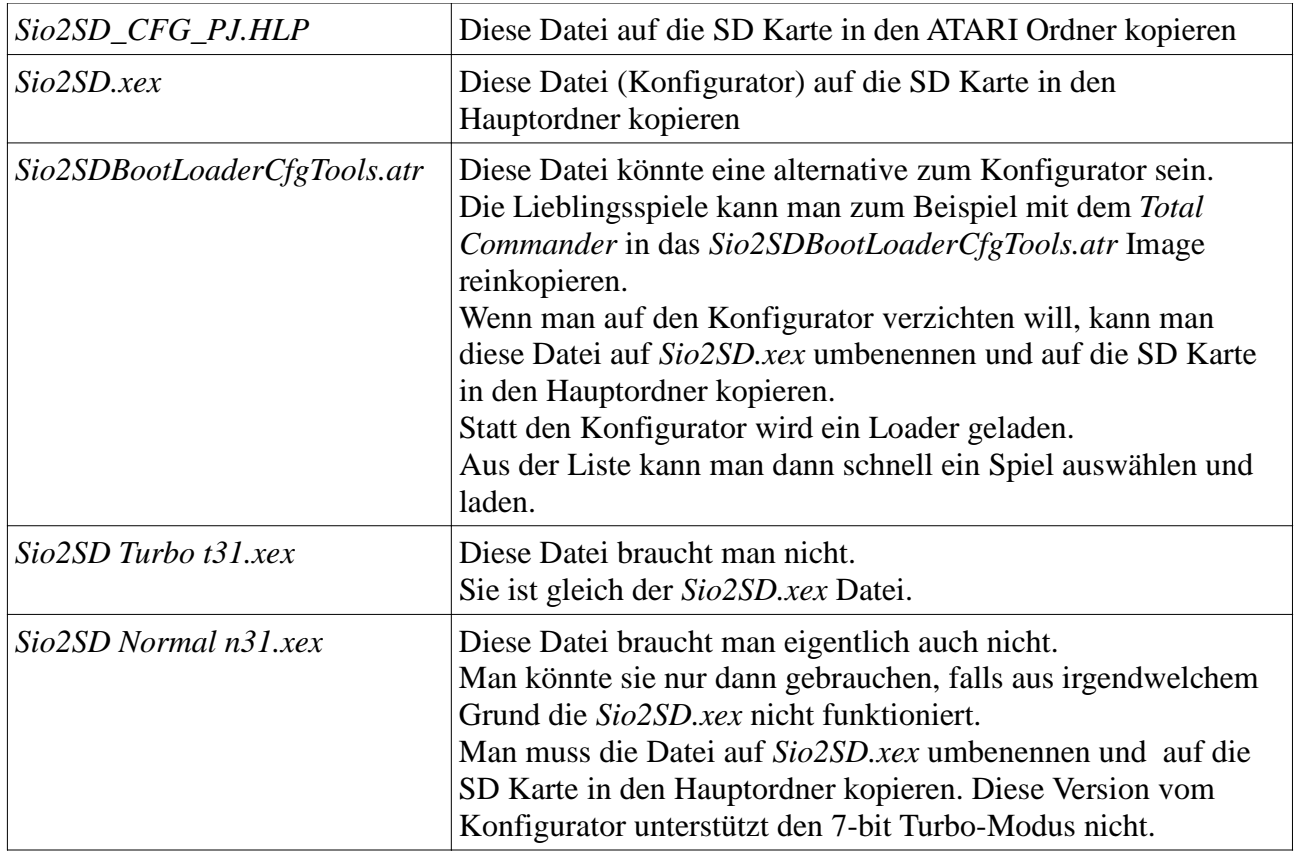

Die erste wichtige Entscheidung ist, ob man den 7-bit Turbo-Modus nutzen möchte.

Der Vorteil:

– schnelles Laden auch mit ATARI OS

Der Nachteil:

– Kompatibilitätsprobleme

Ist der 7-bit Turbo-Modus eingeschaltet, wird erstmal ein Turbo-Loader geladen und dann das Spiel. Mit den folgenden Tasten entscheidet man, wohin der Turbo-Loader geladen werden soll:

 $START = $100$  $SELECT = $600$ OPTION+START = \$500 OPTION+SELECT = \$700

## **Der SIO2SD Konfigurator von PAJERO (Paweł Nowak) / Madteam © 2008-2011**

**Version: v3.1**

Der Konfigurator bedient alle Funktionen der SIO2SD Firmware Ver.3.0 und diese Firmware ist auch vorausgesetzt. Die Datenübertragung findet mit der im Setup Modus definierten Übertragungsrate (die Voreinstellung ist SIOx3) statt. Auch aus den Einstellungen weiß der Konfigurator von welchem Laufwerk der Atari gestartet werden soll (antwortet das Laufwerk nicht, sucht der Konfigurator nach dem nächsten SIO-Gerät).

Um den Konfigurator zu starten, sollte man die SIO2SD Shift Taste beim Einschalten gedrückt halten. Wenn der ATARI bereits eingeschaltet ist, kann man die SIO2SD Shift Taste "doppelt klicken" und nach dem ATARI-Reset wird der Konfigurator geladen.

Das Bild ist in zwei Teile geteilt. Oben befinden sich die Laufwerke D1-D15, unten werden die Ordner und die Dateien angezeigt. In der Mitte befindet sich eine Statuszeile.

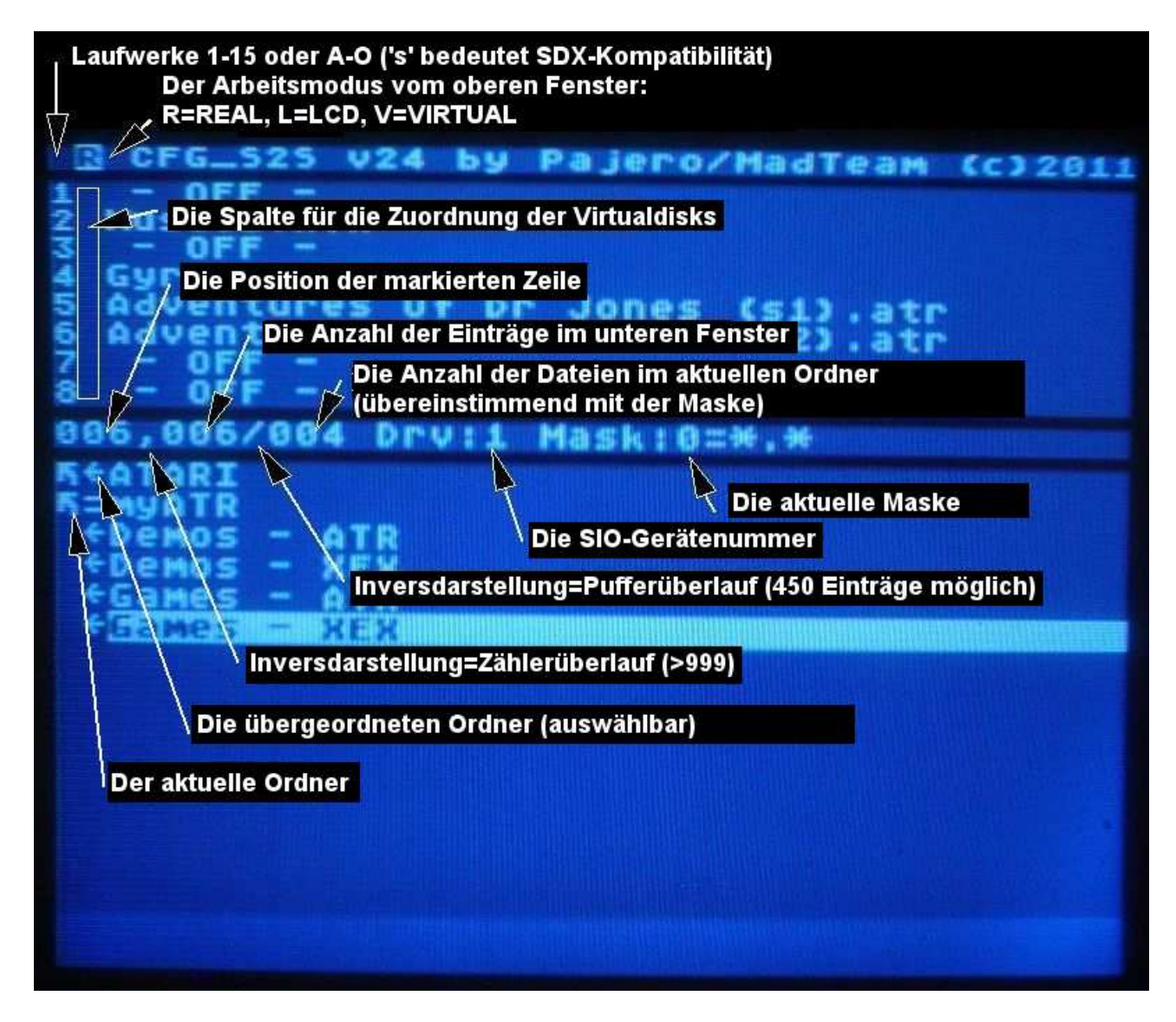

Nach dem Start, lädt der Konfigurator den Inhalt vom aktuellen Ordner. Das Laden wird vom Konfigurator verfolgt. Mit der CAPS Taste wird das Verhalten so geändert, dass der erste Eintrag markiert bleibt und der Rest im Hintergrund nachgeladen wird. Die TAB Taste unterbricht das Laden vom Ordnerinhalt.

Generell behalten die Tasten im Konfigurator ihre Funktion, unabhängig vom Arbeitsmodus.

Die Firmware 3.0 unterstützt 15 Laufwerke und 99 virtuelle Laufwerke. Das obere Fenster zeigt 8 Laufwerke von D1 bis D15 oder von V1 bis V99. Die Laufwerke D1-D15 sind alle ansprechbar (mit den Tasten A-O).

Im oberen Fenster kann man aber nur 10 virtuelle Laufwerke (auf einmal) ansprechen, dann muss die nächste Portion nachgeladen werden.

Es gibt zwei Anzeigemodi:

- 1) **R**EAL = man sieht die Zuordnung von Dateien zu den Laufwerken D1-D15. Wenn die Zuordnung überschrieben ist, ist das entsprechend in der zweiten Spalte markiert : v, d, x.
- 2) **L**CD = Wenn die Zuordnung überschrieben ist, sieht man in diesem Modus das Ergebnis. Die ersten zwei Spalten zeigen womit ist die Zuordnung überschrieben.

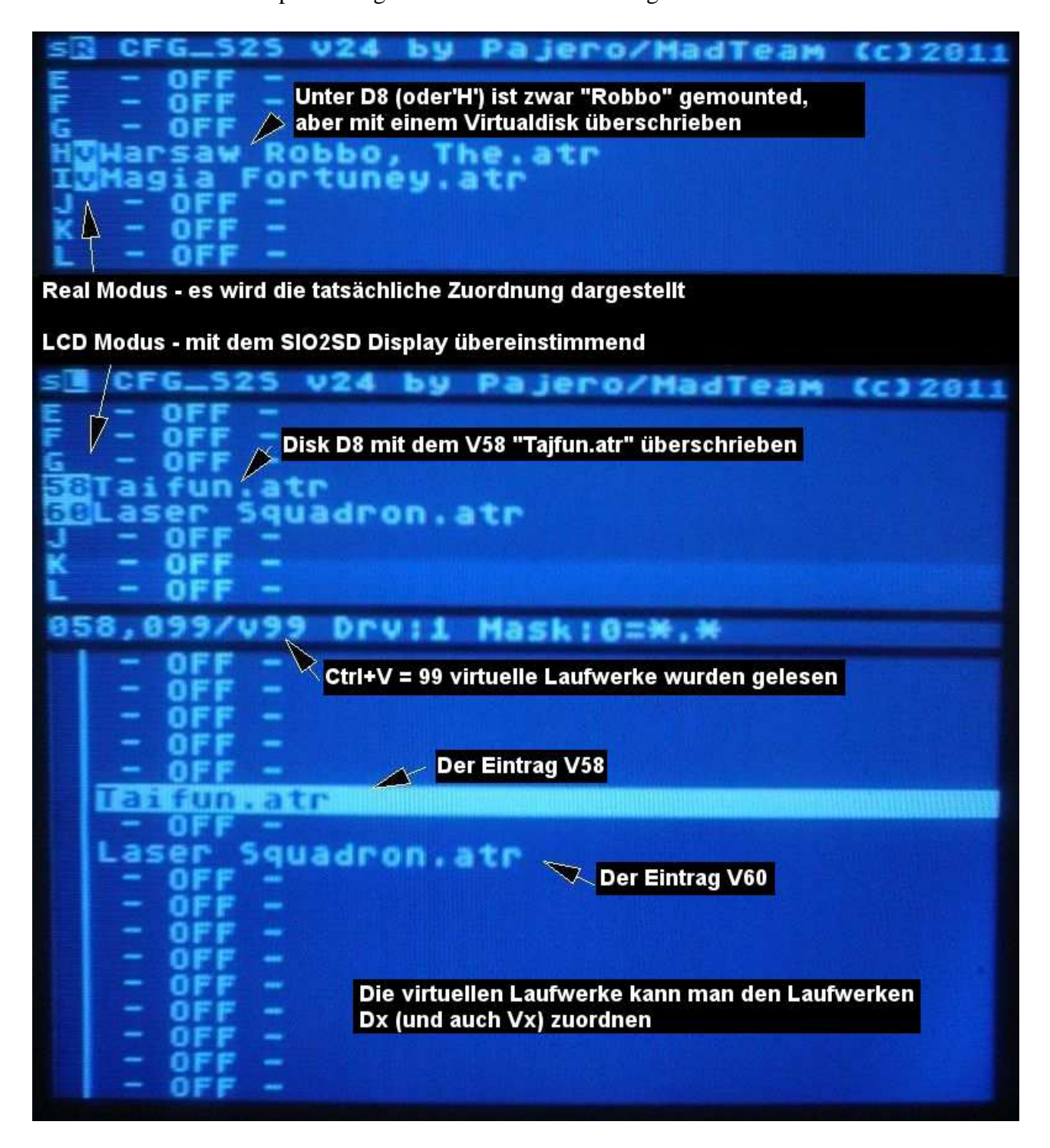

Man kann die Zuordnung nicht nur mit den virtuellen Laufwerken überschreiben – es geht auch mit den Laufwerken D1-D15.

Das folgende Beispiel zeigt, wie das Laufwerk D3 mit dem D5 getauscht werden kann:

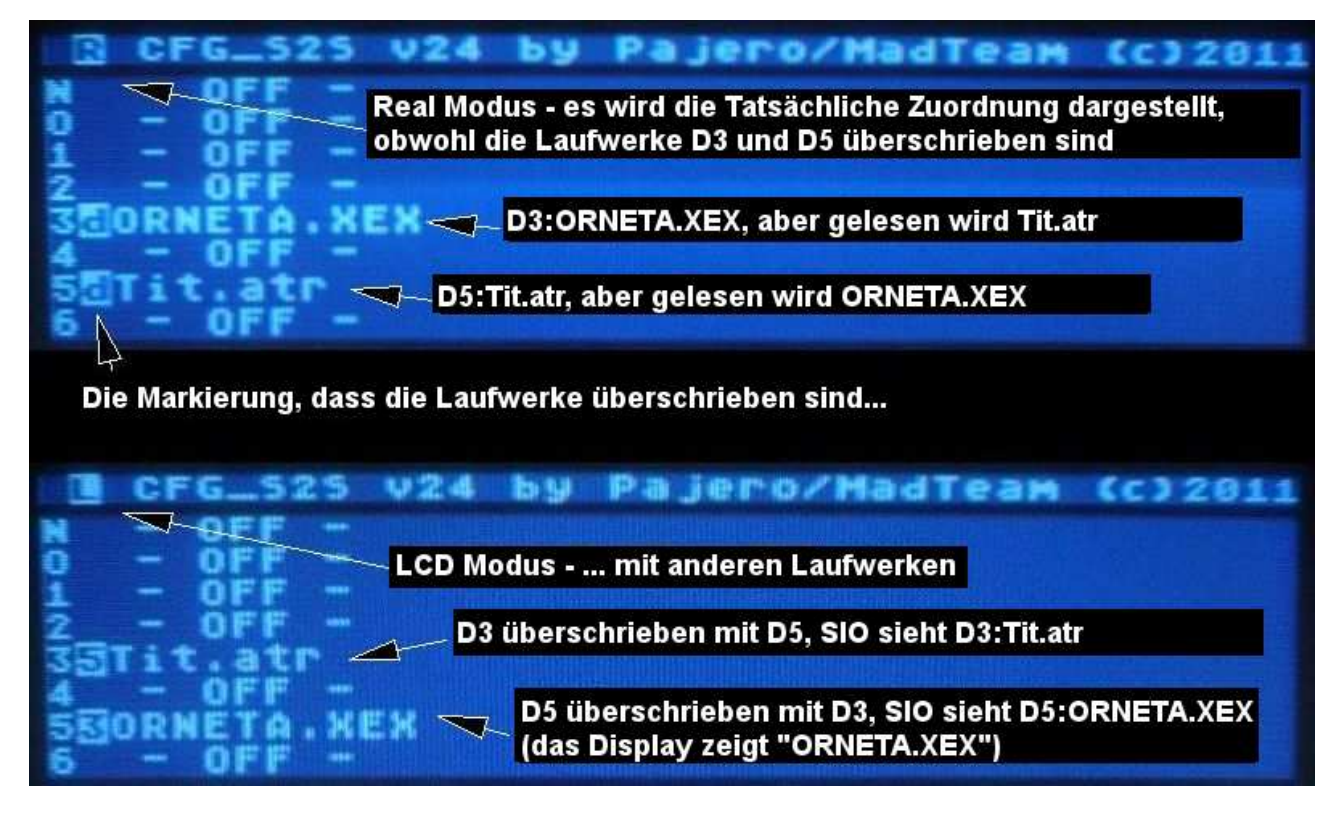

Um eine Datei zu finden, gibt es die Suchfunktion (die Taste '?') nach der Suchmaske.

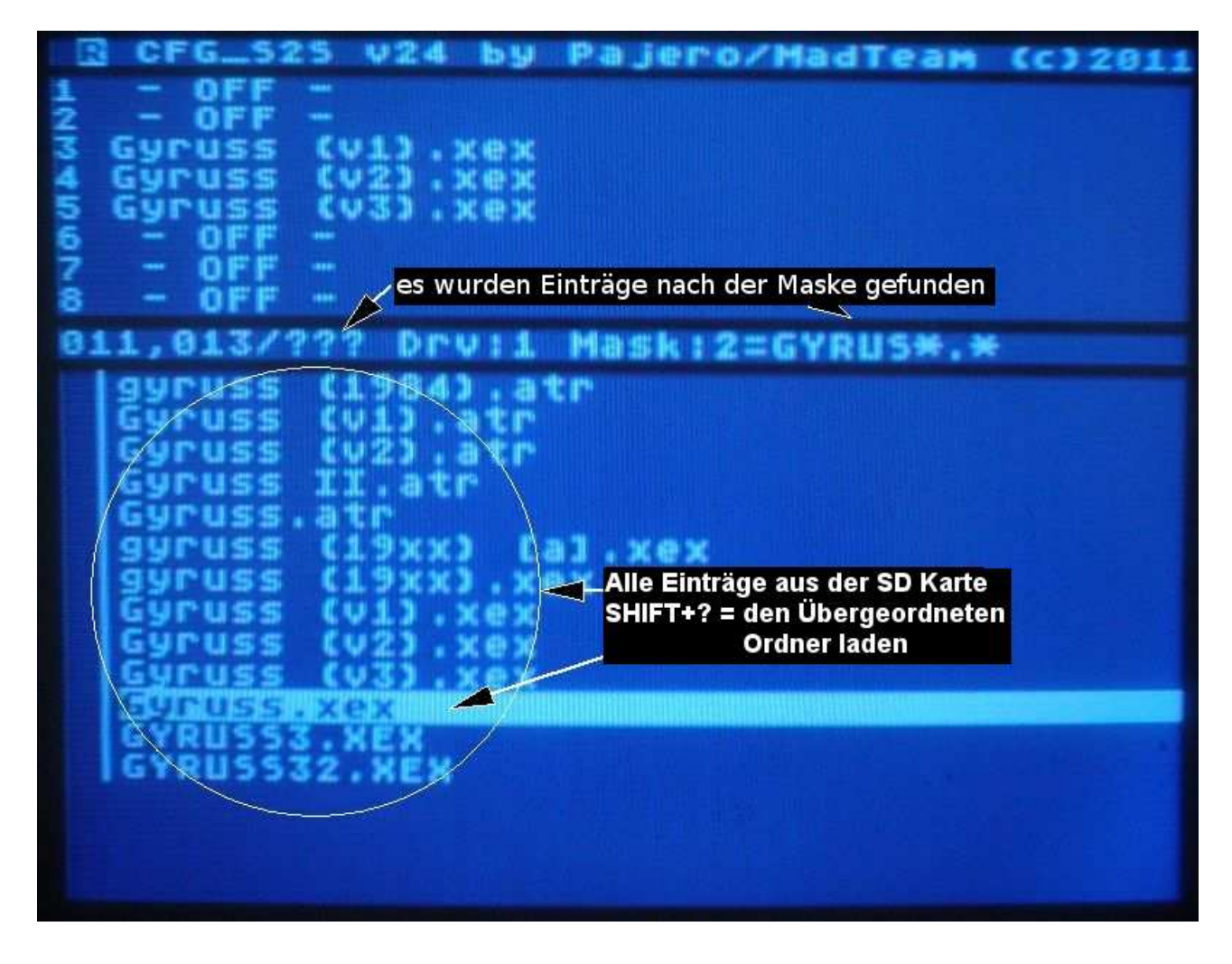

#### **Tasten**

#### **1. Navigation**

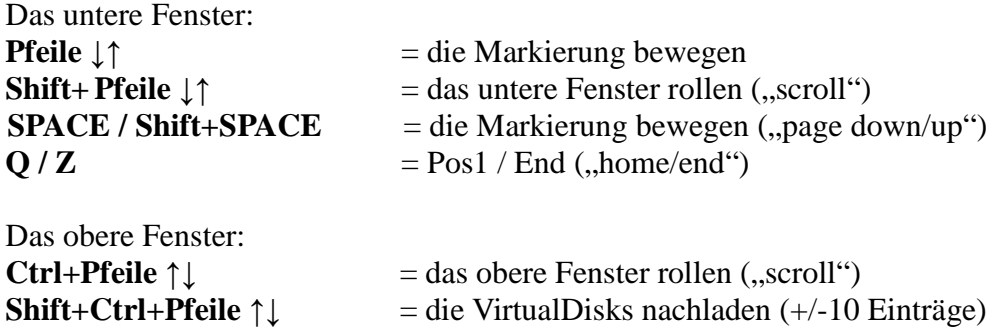

#### **2. Einträge einlesen (das untere Fenster)**

**RETURN** = in den markierten Ordner wechseln **RETURN (lang drücken)** = die markierte Datei dem D1 zuordnen und einen Kaltstart durchführen

 **ESC** = in den übergeordneten Ordner wechseln

**Ctrl+ESC** = in den Haupt-Ordner (ATARI) wechseln

 **LOGO** = den Inhalt des aktuellen Ordners neu laden

 **TAB** = das Laden vom Ordnerinhalt unterbrechen / fortsetzen

**Shift**+**LOGO**= den Inhalt des aktuellen Ordners von hinten statt von vorne laden

**Ctrl+V** = lädt 99 Virtualdisk-Einträge

**CAPS** = schaltet die Verfolgung an/aus:

- an der gerade geladene Eintrag wird markiert (die Markierung folgt)
- aus der erste Eintrag wird markiert und die restlichen Eintrage werden im Hintergrund nachgeladen
	- **3. Arbeitsmodi** (das obere Fenster)
- **T** = Arbeitsmodus **R**eal / **L**cd  $V = V$ irtualdisk-Einträge

 $\epsilon$  and  $\epsilon$ 

#### **4. Laufwerk-Zuordnung**

 **1-9** = die markierte Datei dem Laufwerk 1-9 zuordnen

 **A-O** = die markierte Datei dem Laufwerk 1-15 zuordnen

**Shift+1-9** = die Zuordnung vom Laufwerk 1-9 löschen (-OFF-)

**Shift+A-O** = die Zuordnung vom Laufwerk 1-15 löschen (-OFF-)

 **Ctrl+1-9** = das Überschreiben mit einem VirtualDisk für das Laufwerk 1-9 ausschalten

 **Ctrl+A-O** = das Überschreiben mit einem VirtualDisk für das Laufwerk 1-15 ausschalten

**Shift+Delete (Bk Space)** = macht die letzte Zuordnung rückgängig

 $Y =$  die Laufwerke statt mit den Ziffern 1-8, mit den Buchstaben A-H ansprechen  $(0.5DX^{\prime\prime})$ 

#### **5. Die Auswahl und das Editieren von der Maske**

**Pfeile ← →**  $=$  die Maske 0-9 auswählen Die Maskenwechsel unterbricht das Laden vom Ordnerinhalt.

**Ctrl+Pfeil ←** = die Maske editieren (das erste Zeichen wird markiert)

 $Ctrl+Pfeil \rightarrow$  = die Maske editieren (das letzte Zeichen wird markiert)

- **Shift+DELETE** = die Maske löschen
	- • **ESC** = die Änderungen rückgängig machen
	- **RETURN** = die Maske bestätigen
	- **TAB, LOGO** = die Maske bestätigen und den Ordner neu laden

Die Maske 0 (\*.\*) ist nicht editierbar!

Man kann nur zugelassene Zeichen eingeben (so wie in den Dateinamen). Die Maskenwechsel oder das Editieren der Maske, aktualisiert auch die Anzahl der Einträge im

aktuellen Ordner.

#### **6. Lufwerke tauschen (swap)**

 $S =$  aktivieren vom "Swap" Modus (**SwapTo**),

wähle zwei Laufwerke, die getauscht werden sollen

**1-9** = die Auswahl von Laufwerken 1-9

**A-O** = die Auswahl von Laufwerken 1-15

 $\text{ESC} = \text{abbrev}$ 

## **7. Überschreiben mit einem Virtualdisk** (...oder mit einem normalen Laufwerk)

#### **Voraussetzungen:**

- 1. das obere Fenster im **R**EAL oder im **L**CD Modus (die Taste **T**)
- 2. das untere Fenster zeigt die virtuellen Laufwerke (die Taste **Ctrl+V**)

 $S =$  aktivieren vom "Virtual" Modus (**VirtTo**).

Wähle einen Virtualdisk aus dem unteren Fenster aus und drücke die **RETURN** Taste (… oder wähle ein Laufwerk D1-D15 mit den Tasten 1-9 bzw.A-O aus)

Dann wähle im oberen Fenster welches Laufwerk überschrieben werden soll:

**1-9** = die Auswahl von Laufwerken 1-9

**A-O** = die Auswahl von Laufwerken 1-15

 $\text{ESC} = \text{abbrev}$ 

## **8. Lesezeichen (Chronik)**

**Shift + ;** = den markierten Eintrag (auch einen Ordner) aus dem unteren Fenster zu den "Lesezeichen" hinzufügen.

Jede Zuordnung und jede Ordnerwechsel werden automatisch zu den Lesezeichen (Chronik) hinzugefügt.

 **;** = die Lesezeichen (Chronik) anzeigen (im unteren Fenster) **ESC** = die Lesezeichen (Chronik) verlassen **RETURN**  $=$  in den markierten Ordner wechseln (und die Lesezeichen verlassen)  **1-9** = die markierte Datei dem Laufwerk 1-9 zuordnen  **A-O** = die markierte Datei dem Laufwerk 1-15 zuordnen  $Ctrl+CLEAR = die Einträge, die nicht als "persistent" market sind, löschen"$ 

Es funktionieren auch andere Tastenkombinationen (und Arbeitsmodi R,L,V).

 $P =$  den Eintrag als "persistent" markieren

Wenn der Konfigurator mit Shift+X beendet wird oder die Einstellungen mit Shift+Ctrl+S gespeichert werden, werden auch die Lesezeichen mitgespeichert und beim nächsten Start geladen.

#### **9. Suche**

**?** = nach den Dateien suchen, die mit der aktuellen Maske (0-9) übereinstimmend sind

**BREAK** – die Suche unterbrechen

Auf einer 1GB SD Karte, dauert eine Suche ungefähr 10 Sekunden.

**Shift+?** = in den Ordner wechseln, in dem sich die gefundene (markierte) Datei befindet. Dabei wird die Maske 0 (\*.\*) aktiviert.

#### **10. ATR erstellen**

**INSERT**  $=$  ATR erstellen  **Shift+INSERT** = neuen Ordner erstellen  $\bf{R}$  = die Datei umbenennen  $\text{ESC} = \text{abbrev}$  **RETURN** = Eintrag bestätigen  **TAB, LOGO** = Eintrag bestätigen und den Ordner neu laden

**CLEAR** = den Eintrag löschen (nicht für Ordner), mit 'Y' bestätigen, mit 'N' abbrechen

#### **11. Andere**

**Shift + Ctlr + 1-4** = SIO-Gerätenummer ändern (1-4)  **Shift+Ctrl+S** = die Masken und die Lesezeichen speichern **X (lang drücken)** = Neustart (Kaltstart)  **Ctrl+X** = die Masken und die Lesezeichen speichern und zurück zu DOS gehen **HELP** = Hilfe (wird im unteren Fenster angezeigt)  **Shift+HELP =** Hilfe (wird im unteren Fenster angezeigt, das Fenster wird davor gelöscht)

## **Sonderzeichen**

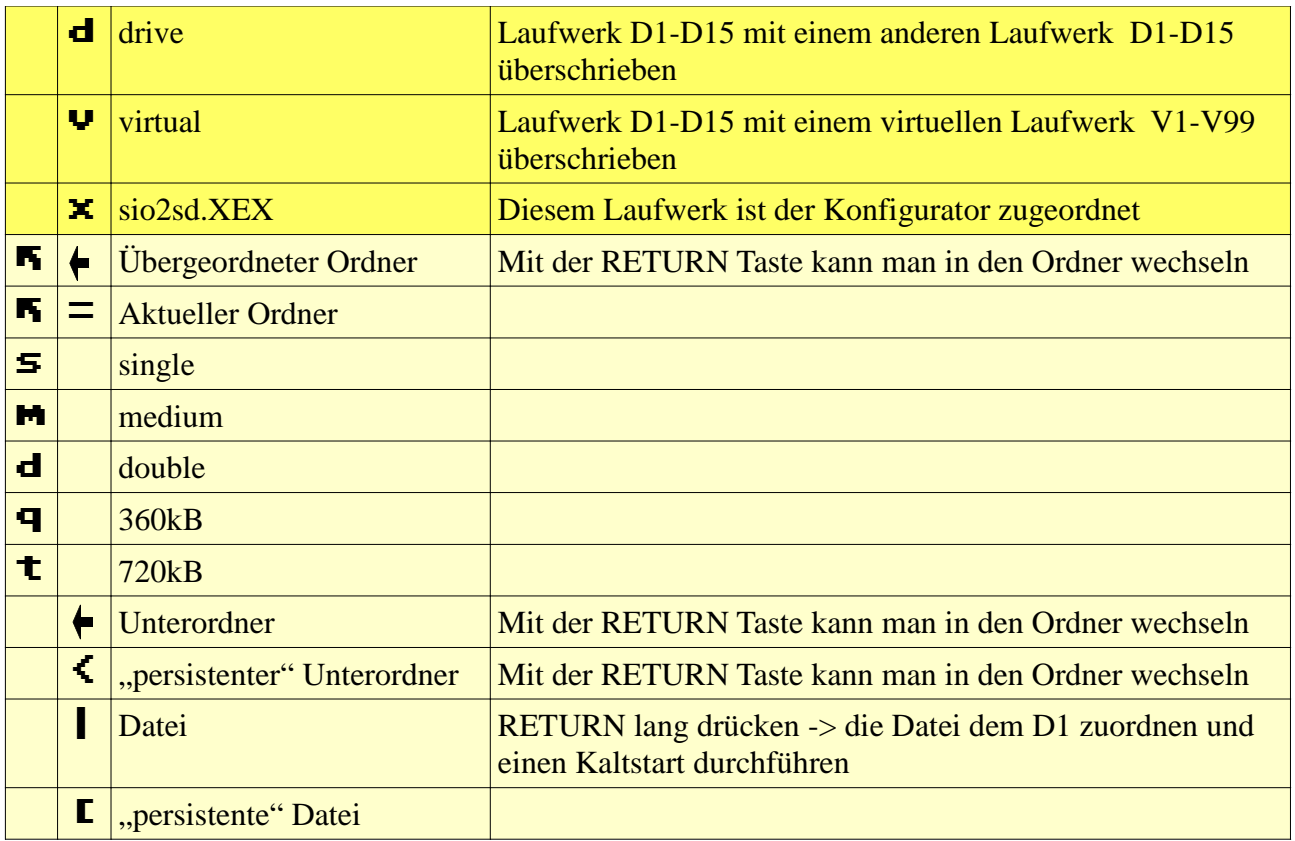

.